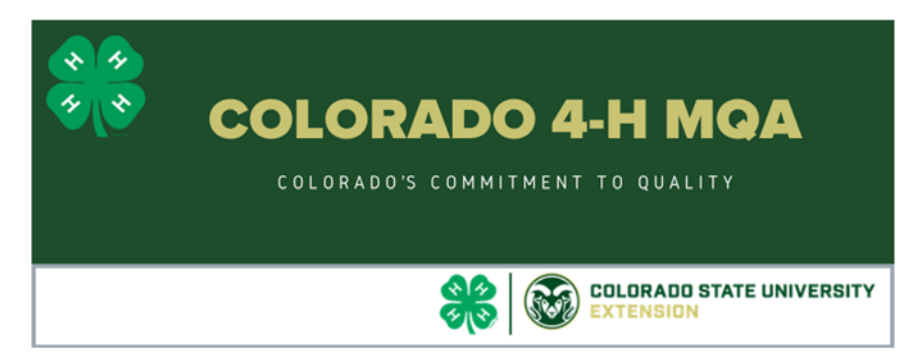

**2020 Virtual Training** is coordinated by the following 4‐H Agents, Staff and Volunteers:

Brenda Kwang‐ Boulder County 4‐H Agent, Josey Pukrop‐ Jefferson County 4‐H Agent, Tera Schultz‐ Rio Blanco County 4‐H Coordinator, Janet Sheridan‐ Garfield County 4‐H Associate,

Aaron Richmond‐ Boulder County 4‐H Volunteer Leader, Dessa Watson‐ CSU Instructor Department of Agricultural and Resource Economics.

- The goal of this team was to create an online version of the required MQA training for you to take from your homes at your own convenience. We understand that learning from a screen is a lot harder than learning in person. To help with those barriers, we have developed this training to be self‐led at your own pace. Members may take 10 mins to do a couple sections and then take a break or spend the full time to complete all 10 lessons at once.
- Each lesson is followed by a review question found in the quiz section. You must complete each section and quiz before going to the next.
- Once you complete this training and the reviews(quizzes), there is a link to the COLORADO 4‐H ONLINE MQA TEST. You must take this test and pass it with 80% in order to consider your training complete. You must also fully complete the training modules.

**STEPS to take this version of the Colorado 4‐H MQA Training:** 

- 1. The MQA training is hosted at the following site: https://canvas.instructure.com/enroll/P3BGRB
- 2. You will need to create an account.
	- a. Emails can only be used once to enroll in the course. So each participant will need their own email address.
	- b. Once registered with CANVAS a link will be emailed to you to finish setting up your account so that you can return to the class. 4. Or COMPLETE MODULES on Phones or mobile

ON PHONES, RETURN TO THE TOP OF THIS:

 need to go to the Modules on the left on tablets return to the top of the screen to click  3. COMPLETE MODULES: To begin you

## DESKTOP COMPUTER

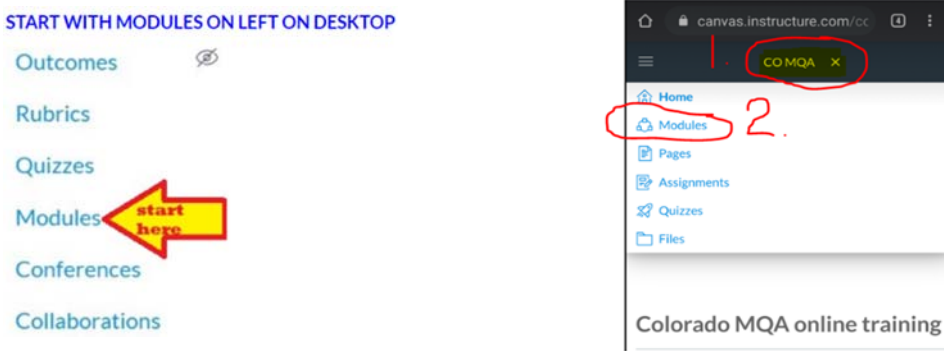

5. Go to final link for your Colorado 4-H MQA assessment. There are two different links depending on your age. The active links are in the final part of your modules online. Hooray! You are complete. Let your 4‐H Office know you attended the Boulder/Jeffco 4‐H Online Module training and completed your final test.